### Курсовой проект

МИНИСТЕРСТВО ОБРАЗОВАНИЯ ТВЕРСКОИ ОБЛАСТИ

ГОСУДАРСТВЕННОЕ БЮДЖЕТНОЕ ПРОФЕССИОНАЛЬНОЕ ОБРАЗОВАТЕЛЬНОЕ УЧРЕЖДЕНИЕ «БЕЖЕЦКИЙ ПРОМЫШЛЕННО-ЭКОНОМИЧЕСКИЙ КОЛЛЕДЖ»

#### ЗАДАНИЕ НА КУРСОВОЕ ПРОЕКТИРОВАНИЕ

по профессиональному модулю: ПМ.01 «Разработка программных модулей программного обеспечения для компьютерных систем»

по специальности: «Программирование в компьютерных системах»

Студента группы:  $\Pi$  - 319

 $\phi$   $\mu$  0

Тема проекта: которые совместности и проекта и проекта и проекта и проекта и проекта и проекта и проекта и про

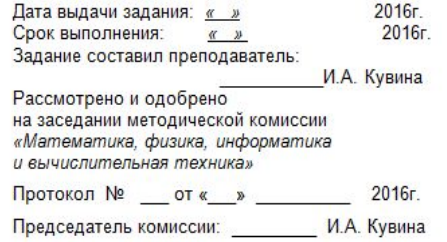

#### Тема: Разработка программного приложения для решения систем линейных уравнений матричным методом

Разработать проект для решения систем линейных уравнений матричным методом. Программное приложение должно обеспечивать изучение учебного материала по соответствующему разделу математики, решение задач указанным способом. В процессе разработки необходимо:

- подобрать и систематизировать учебный материал;
- разработать удобный пользовательский интерфейс;

- обеспечить выполнение следующих функций: представление учебного материала для удобного его изучения, ввод исходных данных, выполнение действий по нахождению решения систем линейных уравнений, вывод результатов вычислений на экран;

- разработать систему тестов и протестировать программное приложение;

- составить необходимую проектную и сопроводительную документацию.

#### СОДЕРЖАНИЕ ПОЯСНИТЕЛЬНОЙ ЗАПИСКИ К КУРСОВОМУ ПРОЕКТУ

#### Введение

1 Анализ предметной области

1.1 Описание предметной области

1.2 Постановка задачи

- 1.3 Выбор состава технических и программных средств
- 1.4 Требования к программному приложению

2 Разработка эскизного и технического проектов приложения

- 2.1 Организация входных и выходных данных
- 2.2 Описание структуры приложения, алгоритма

2.3 Разработка спецификаций

- 3 Разработка рабочего проекта
- 3.1 Проектирование экранных форм
- 3.2 Разработка программного кода
- 3.3 Тестирование программного приложения

Заключение

Список используемых источников

Приложение А Техническое задание

Приложение Б Описание программы

Приложение В Программа и методика испытаний

Приложение Г Руководство системного программиста

Приложение Д Руководство пользователя

- Введение
- 1 Анализ предметной области
- 1.1 Описание предметной области
- 1.2 Постановка задачи
- 1.3 Выбор состава технических и программных средств
- 1.4 Требования к программному приложению
- 2 Разработка эскизного и технического проектов приложения
- 2.1 Организация входных и выходных данных
- 2.2 Описание структуры приложения, алгоритма
- 2.3 Разработка спецификаций
- 3 Разработка рабочего проекта
- 3.1 Проектирование экранных форм
- 3.2 Разработка программного кода
- 3.3 Тестирование программного приложения
- **Заключение**
- Список используемых источников
- Приложение А Техническое задание
- Приложение Б Описание программы
- Приложение В Программа и методика испытаний
- Приложение Г Руководство системного программиста
- Приложение Д Руководство пользователя

# **Введение**

• Во введении кратко характеризуется проблема, решению которой посвящен курсовой проект, определяются цель и задачи, которые надо решить для раскрытия темы, описываются средства, посредством которых реализуется разрабатываемая программа

# **Введение (пример)**

- Цель данного курсового проекта разработать программное обеспечение для компьютерного тестирования по одному из разделов программирования, с возможностью получения объективной оценки знаний.
- В ходе выполнения курсового проекта необходимо решить следующие задачи:
- - рассмотреть правила разработки тестовых заданий и тестов, анализа и оценивания результатов тестирования;
- - изучить основные требования к компьютерному тестированию;
- - рассмотреть возможности разработки программного продукта для тестирования в одной из сред программирования;
- - основываясь на полученных знаниях, разработать компьютерный тест для проверки знаний по одному из разделов программирования.

#### 1.2 Описание предметной области

- Этот подраздел должен содержать:
	- естественно-языковую модель предметной области (описание предметной области на русском языке);
	- наглядно-графическую модель предметной области (если это необходимо для наглядного представления)
	- обзор аналогичных прикладных приложений, решающих те же задачи.
- В разделе приводятся материалы по исследованию предметной области и предмета проектирования.
- Должны быть описаны материалы обследования, содержащие полную и достоверную информацию, описывающую изучаемую предметную область.
- Описываются характеристики информационных потоков, описание их структуры и мест обработки, объемов выполняемых операций и трудоемкости их обработки.

# Описание предметной области (пример)

Электронные учебные пособия - это программно-методический обучающий комплекс, предназначенный для самостоятельного изучения студентом учебного материала по определенным дисциплинам. [12]

Электронные учебные издания могут иметь печатную копию и так же делятся на электронные учебники и электронные учебные пособия.

- Электронный учебник основное учебное электронное издание по образовательной дисциплине, полностью соответствующее требованиям и основным дидактическим единицам государственного образовательного стандарта специальности.
- Электронное учебное пособие учебное электронное издание, частично или полностью заменяющее, или дополняющее электронный учебник.

Электронное пособие имеет ряд возможностей, которыми не располагает печатный вариант. К ним относится:

Выступая как средства поддержки традиционных форм обучения, электронные учебные пособия должны отвечать основному требованию - педагогической целесообразности их применения в учебном процессе.

#### **1.2 Постановка задачи**

• В подразделе "Постановка задачи" указывают назначение программы и краткую характеристику области применения программы.

#### **Постановка задачи**

- Постановка задачи точная формулировка решения задачи на компьютере с описанием входной и выходной информации.
- Входная информация по задаче это данные, поступающие на вход задачи и используемые для ее решения.
- Выходная информация может быть представлена в виде документов, кадров на экране монитора, информации в базе данных, выходного сигнала устройству

#### **Постановка задачи**

- В данном разделе дается точное описание исходных данных, условий задачи и целей ее решения.
- На этом этапе условия задачи, записанные в форме различных словесных описаний, необходимо выразить на формальном языке математики.
- В этом разделе могут быть описаны основные приемы программирования и типы данных, используемые при решении аналогичных задач.

#### **Постановка задачи**

- Далее описываются возможные пути решения задачи с указанием их достоинств и недостатков.
- Выбирается и обосновывается метод решения задачи.
- Описываются ограничения, накладываемые на исходные данные, необходимая разрядность и точность представления исходных данных и результатов решения.
- Указываются возможные пределы изменения входных параметров задачи.

# **Постановка задачи (пример)**

• Разработать программу для тестирования обучающихся по разделу программирования. Обучающийся должен иметь возможность пройти тестирование в двух режимах: режиме обучения и режиме тестирования. Оба режима будут содержать один и тот же набор тестовых вопросов, но в режиме обучения эти вопросы должны появляться постоянно в одном и том же порядке, а в режиме экзамена – в случайном. После выбора режима тестирования на экране должны появляться вопросы и варианты ответов. Обучающийся может выбрать правильный ответ, после чего должен осуществляться переход на новый вопрос. Во время тестирования количество правильных ответов необходимо суммировать. По окончанию тестирования на экране должно появиться сообщение с количеством набранных баллов. Соответствие баллов и оценки за тестирование можно будет посмотреть в Справке.

# **1.3 Выбор состава технических и программных средств**

- На основании постановки задачи делается вывод о необходимости использования того или иного языка программирования.
- Перечисляются достоинства выбранной среды программирования.
- Определяются технические средства, необходимые для оптимальной работы будущей программы.

# **1.3 Выбор состава технических и программных средств**

• На основании разработанной постановки задачи можно прийти к выводу, что для реализации описанной системы тестирования можно использовать интегрированную среду программирования Delphi 7. Среда Delphi позволяет достаточно быстро разрабатывать приложения для Windows…

# **1.3 Выбор состава технических и программных средств**

- Для полноценной работы IDE Delphi и программ, созданных в этой среде можно использовать компьютеры со следующими минимальными характеристиками:
	- центральный процессор Pentium(R) Dual Core (или выше);
	- объём оперативной памяти не менее 1 Гб;
	- минимальная ёмкость жесткого диска 250 Гб;
	- стандартный манипулятор «мышь»;
	- стандартная клавиатура;
	- стандартный VGA монитор;
	- операционная система типа Windows XP/7/8;
	- стандартный дисковод FDD;
	- стандартный привод CD-ROM 52x48x52

# 1.4 Требования к прикладному приложению

• В этом разделе формируются и обосновываются требования к информационному, программному, техническому обеспечению.

#### 1.4 Требования к прикладному приложению

- Требования к информационному обеспечению обосновываются с точки зрения внемашинного (классификаторы, справочники, документы) и внутримашинного (входные, промежуточные, выходные массивы информационных баз) обеспечения и включают следующие вопросы:
	- требования к составу и содержанию входных и выходных документов;
	- требования к составу и методам построения экранных форм для ввода первичной информации, а также форм для вывода на экран результатной информации или ответов на запросы;
	- требования к составу классификаторов, возможности использования международных, общесистемных, отраслевых или необходимости построения локальных классификаторов;
	- требования к составу и способам организации файлов с результатной и промежуточной информацией.

### 1.4 Требования к прикладному приложению

• Требования к программному обеспечению (ПО) задачи заключается в формировании требований к системному (общему) и специальному прикладному программному обеспечению и в выборе на основе этих требований соответствующих компонентов программного обеспечения.

#### **Техническое задание**

• ГОСТ 19.201-78

- В разделе дается обобщенное словесное описание алгоритма решения поставленной задачи, излагаются основные требования к алгоритму и пути их реализации.
- Приводится схема алгоритма, состоящая из укрупненных модулей.
- Дается пояснение назначения и состава каждого модуля.
- Обобщенный алгоритм обычно использует обозначения и термины исходной задачи.

- В программе решаются две подзадачи:
- 1. Тестирование.
- 2. Получение справочной информации.
- Задача «Тестирование» решается в 6 этапов:
	- 1. Заполнение информационных массивов.
	- 2. Выбор варианта тестирования.
	- 3. Подготовка формы к появлению очередного вопроса.
	- 4. Отображение информации по тестированию на форме.
	- 5. Проверка правильности выбранного варианта ответа, подсчет количества правильных ответов.
	- 6. Отображение результатов тестирования на экране.

• Вариант тестирования выбирается из пунктов меню. Если выбран вариант обучения, то вызывается процедура подготовки главной формы к отображению вопросов, переменная flag принимает true, вызывается процедура для

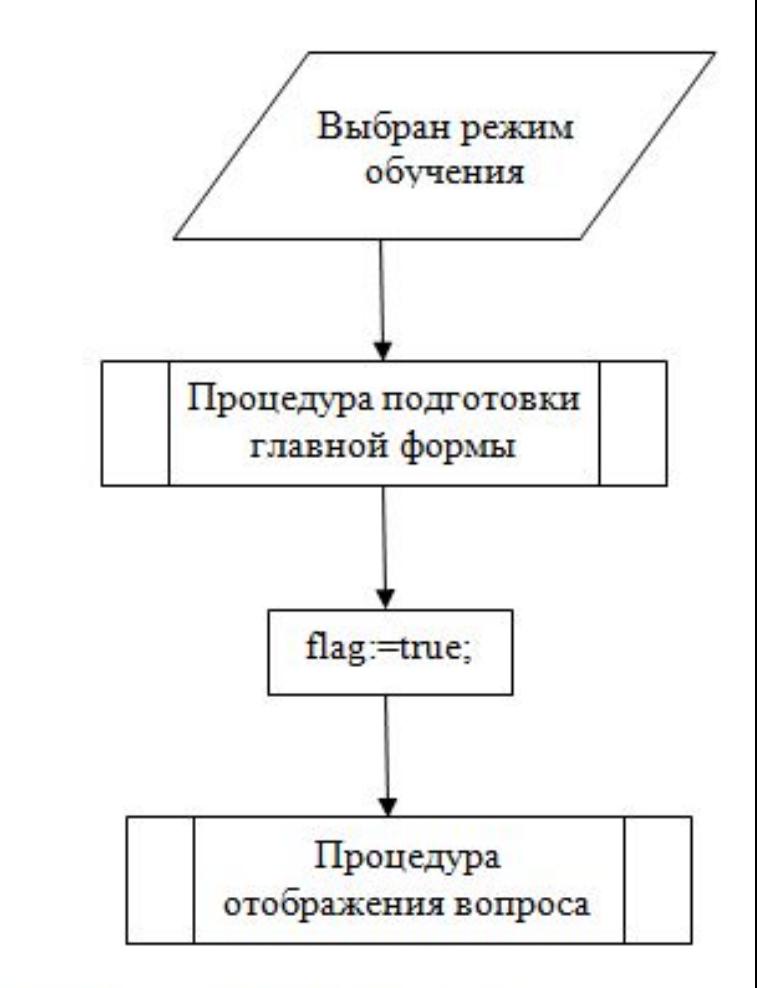

Рисунок 1. Выбор режима обучения

- На следующем этапе каждый модуль детализируется. Выделяются укрупненные команды, реализуемые по вспомогательным алгоритмам. Тот же подход применяется при разработке вспомогательных алгоритмов.
- Аналогично детализируются все составляющие алгоритма.
- На этапе разработки технического проекта детализация на уровне операторов программы необязательна.

• При решении задачи «Отображение информации по тестированию на форме» должен учитываться выбранны вариант режима тестирования. Если тестирование проводится режиме обучения, то номер

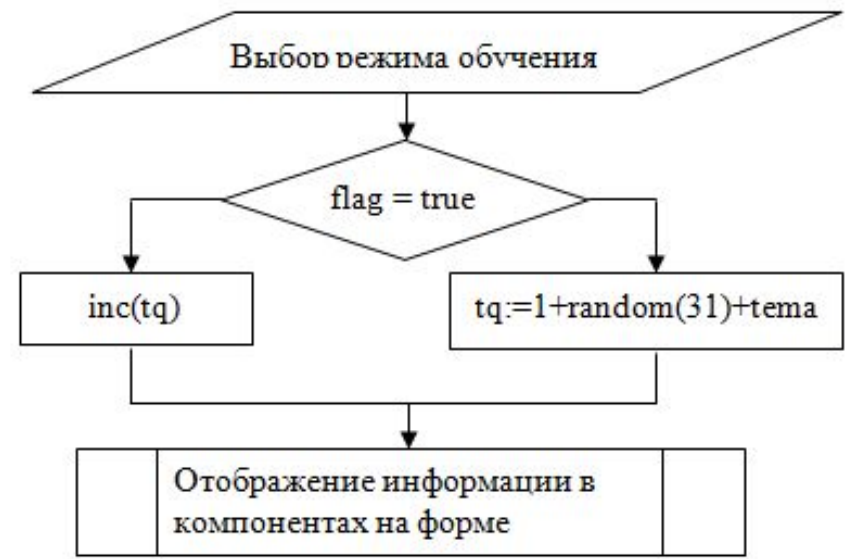

вопроса принимает значение 1, и все вопросы появляются на форме в том порядке, в котором они расположены в информационном массиве. Если тестирование проводится в режиме экзамена, то номер вопроса выбирается каждый раз случайным образом. Укрупненная схема алгоритма приведена на рисунке 3.

#### **2.2 Организация входных и выходных данных**

**•** Данный раздел содержит описание и обоснование выбора метода организации входных и выходных данных

#### **2.2 Организация входных и выходных данных**

- Исходная информация, содержащая тестовые вопросы и варианты ответов на них, а также правильные ответы, помещается в массивы непосредственно во время работы приложения, т.к. количество вопросов и ответов невелико, а так же выбран только один раздел темы «Программирования». Для этого разрабатывается отдельный фрагмент программы.
- Для хранения вопросов тестирования существует двумерный массив quest: array[1..kolans,1..3] of string, где kolans – общее количество вопросов в тесте, 3 – количество строчек, необходимых для записи вопроса (каждая строка соответствует отведенному для отображения вопроса компоненту Label).

# **2.4 Источники, использованные при разработке**

• Данный раздел должен присутствовать в пояснительной записке, если при разработке приложения использовались другие готовые программы.

# **3 Разработка рабочего проекта**

- Проект Windows-окна должен быть представлен в виде графической схемы, на которой расположены все визуальные и невизуальные компоненты, разрабатываемого интерфейса.
- Компоненты на схеме должны быть пронумерованы.
- После схемы приводится расшифровка изображенных на схеме компонентов: название и имя компонента; назначение в программе; события, на которые данный компонент откликается.
- Для каждого компонента должны быть указаны свойства, измененные при проектировании окна.

- Для разработки приложения «Тестирование» используется среда визуального программирования Delphi. Проект программы содержит три окна:
- 1. Form1 главное окно, где осуществляется тестирование (рисунок 5).
- 2. Form2 окно, содержащее сведения о программе (рисунок 6).
- 3. Form3 окно, содержащее справку по проведению тестирования и шкалу баллов для переводи их в оценку (рисунок 7).

- Свойства компонента Form1:
- Caption Программа "ТЕСТ";
- BorderStyle bsToolWindow;
- BiSystemMenu true;
- BiMinimize true;
- BiMaximize true;
- BiHelp false;
- События: нет.

- Главное окно приложения Form1 (рисунок 5) содержит компоненты:
- 1 компонент TМainMenu
- Свойство Items структура (рисунок 8):
- События:
- Для N2 событие Click:
- Для N4 событие Click:
- procedure TForm1.N4Click(Sender: TObject); // программирование (режим экзамена)
- begin
- start;
- label12. Visible: = false;
- tema:=0;
- flag:=false;
- next;
- end;
- ………

#### **• Написание программы**

- Программную реализацию разработанных алгоритмов содержат обработчики событий.
- На этапе разработки рабочего проекта необходимая степень детализации алгоритмов обычно выбирается такой, чтобы предписания разработанных алгоритмов могли записываться на языке программирования, выбранном для составления текста программы.
- При детализации алгоритма необходимо перейти к обозначениям, принятым для разработки программ на алгоритмическом языке.
- При этом имена следует выбирать таким образом, чтобы они отражали сущность используемых параметров.

- **• Написание программы**
- Программа должна быть по возможности универсальной.
- Универсальные программы обеспечивают независимость программы от конкретного набора данных.
- Например, универсальная программа использует в качестве параметров переменные, а не константы, обрабатывает вырожденные случаи и т. д.

- **• Написание программы**
- Входные форматы должны быть разработаны с учетом максимального удобства для пользователя и минимальной возможности ошибок.
- Порядок переменных и форматы данных, привычные для пользователя, помогут избежать ошибок и облегчат использование программ.

- **• Написание программы**
- При написании программы следует применять операторы, позволяющие использовать основные алгоритмические структуры.
- Оператор Goto желательно не использовать.
# **3.1 Разработка программы**

- **• Написание программы**
- При написании программ не следует забывать о хорошем стиле программирования.
- После заголовка процедуры или функции записывается комментарий, содержащий поясняющий текст, а именно: назначение подпрограммы; перечень и назначение формальных параметров, их тип.
- Комментариями должны быть снабжены и основные смысловые блоки программы или подпрограммы.

# **3.1 Разработка программы**

- **• Написание программы**
- Для облегчения чтения текста программы отдельные операторы программы записываются с отступом.

procedure tform1.next; var fer:boolean; begin if flag = true then  $inc(tq)$ ; if flag  $=$  false then repeat  $tq:=1+random(31)+tema;$ if was[tq]=true then fer:=false; if was[tq]=false then fer:=true; until

# **3.1 Разработка программы**

- Написание программы
- Программную реализацию разработанных алгоритмов содержат обработчики событий.
- Обработчик BitBtn1Click.
- procedure TForm1.N2Click(Sender: TObject); // программирование (режим обучения)
- begin
- ………
- end;
- Использованные идентификаторы:
- procedure start;
- procedure next;
- tq:integer;
- flag:boolean;
- Переменная tq хранит номер текущего вопроса, переменная flag содержит логическое значение для определения режима тестирования.

# **3.2 Спецификация программы**

• В разделе "Спецификация" приводится точное название программы и ее состав. Форма спецификации приведена в приложении А.

# **3.2 Спецификация программы**

- Графы спецификации заполняют следующим образом:
- - в графе "Обозначение" указывают обозначение основных программных компонентов;
- - в графе "Наименование" полное наименование соответствующего компонента;
- - в графе "Примечание" дополнительные сведения, относящиеся к записанным в спецификации программам.

# **3.2 Спецификация программы**

• Исполняемый файл программного приложения "Тестирование" имеет название Project2.exe и расположен на диске в каталоге Курсовая\Практика. Состав проекта.

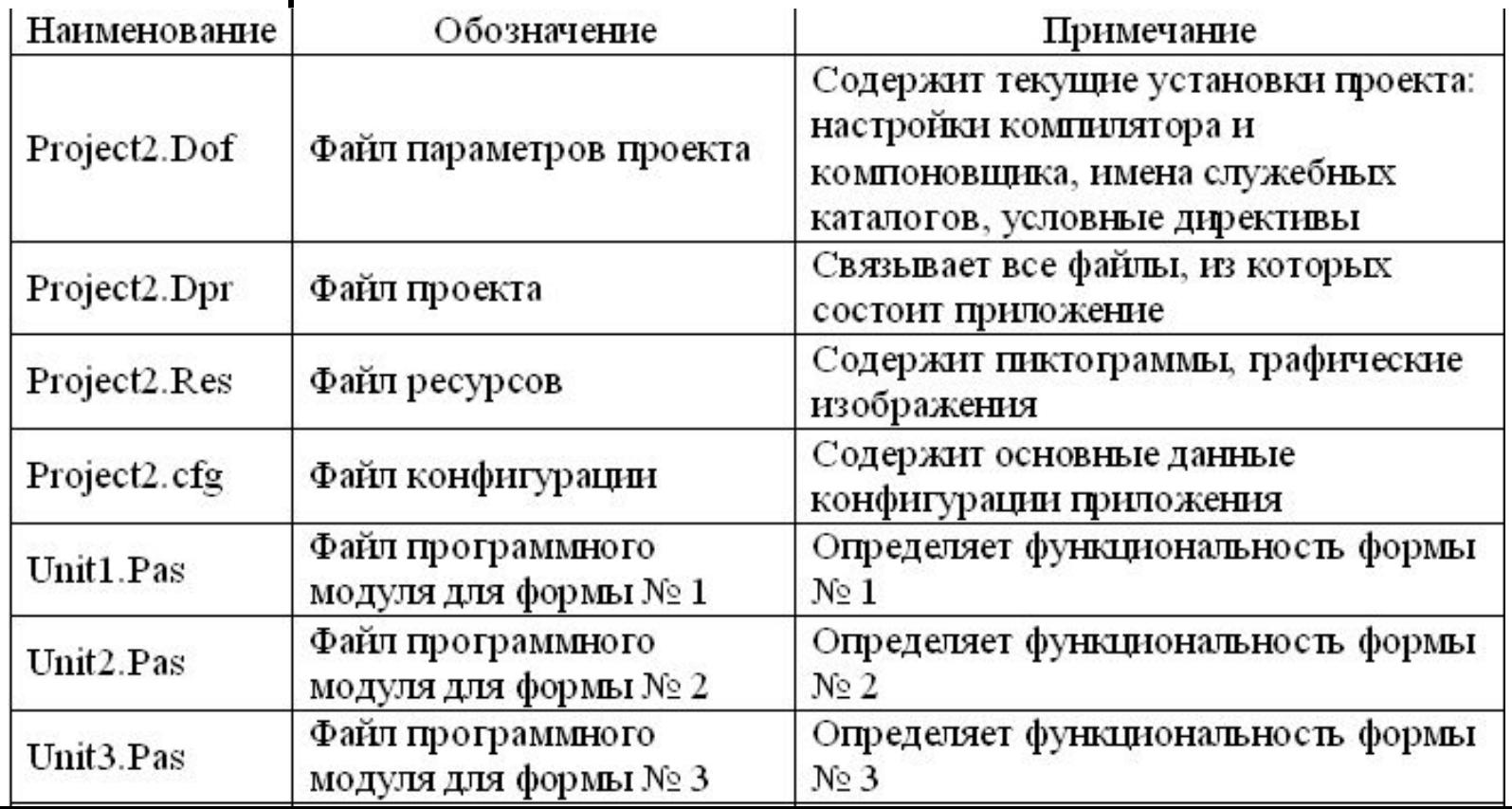

## **3.3 Текст программы**

• Приводится полный листинг программы.

- Раздел "Описание программы" согласно ГОСТ 19.402-78 должен содержать следующие подразделы:
- общие сведения;
- функциональное назначение;
- описание логической структуры;
- используемые технические средства;
- вызов и загрузка;
- входные данные;
- выходные данные.

- Отдельные разделы можно объединять.
- Некоторые пункты этого раздела повторяют разделы технического проекта. Такие повторения предусмотрены ГОСТом, так как на этапе рабочего проекта возникают некоторые дополнения или изменения в составе технических средств или программе.
- Здесь приводятся более конкретные и точные данные.

- В подразделе "Общие сведения" должны быть указаны:
	- обозначение и наименование программы;
	- программное обеспечение, необходимое для функционирования программы;
	- языки программирования, на которых написана программа.

- Программное приложение «Тестирование».
- Для функционирования приложения не требуется дополнительного программного обеспечения. Оно работает под управлением операционной системы Windows XP, Windows 7. Программное приложение реализовано в интегрированной среде разработки Borland Delphi.

• В подразделе "Функциональное назначение" должны быть указаны классы решаемых задач и (или) назначение программы и сведения о функциональных ограничениях на применение.

- Программное приложение «Тестирование» предназначено для проведения компьютерного тестирования по одному из разделов программирования.
- Приложение решает следующие задачи:
- - проведение тестирования в двух режимах: обучение и экзамен;
- - проверка правильности выбранного варианта ответа и подсчет их количества;
- - получение справочной информации о программе и шкале оценок.

• В подразделе "Описание логической структуры" должны быть указаны:

– используемые методы;

• Описание логической структуры программы выполняют с учетом текста программы на исходном языке.

составных частей и связи между ними;

– связи программы с другими программами.

– структура программы с описанием функций

Программное приложение имеет простой интерфейс, состоит из трех форм. Главная форма приложения позволяет выбрать метод тестирования, вызвать две другие формы «О программе» и «Справка». На главной форме отображаются вопросы и варианты ответов. Выбор ответа осуществляется по щелчку мыши непосредственно по варианту ответа. При этом происходит проверка правильности выбранного ответа и подсчет количества баллов.

Тестирование можно проводить в двух режимах: в режиме обучения и в режиме экзамена. При выборе режима обучения вопросы на экране появляются в одном и том же порядке. При выборе режима экзамена номер вопроса выбирается случайным образом с помощью генератора случайных чисел.

• В подразделе "Используемые технические средства" должны быть указаны типы ЭВМ и устройств, которые используются при работе программы.

- Для работы программного приложения необходимы минимальные технические средства, обладающие следующими характеристиками:
	- центральный процессор класса Pentium III 433 МГц и выше;
	- объём оперативной памяти не менее 64 Mb;
	- минимальная ёмкость жесткого диска 3 Gb;
	- стандартный манипулятор «мышь»;
	- стандартная клавиатура;
	- стандартный SVGA монитор;
	- операционная система типа Windows XP, 7;
	- стандартный дисковод FDD;
	- стандартный привод CD-ROM.

• В подразделе "Вызов и загрузка" должны быть указаны способ вызова программы с соответствующего носителя данных, входные точки в программу.

- Для запуска приложения «Тестирование» необходимо зайти в папки Курсовая, Практика и дважды щелкнуть мышью по файлу Project2.exe.
- Для начала тестирования в главном меню окна приложения выбрать необходимый режим тестирования.

• В подразделе "Входные данные" должны быть указаны: характер, организация и предварительная подготовка входных данных, формат, описание и способ кодировки входных данных.

• Исходными данными для программного приложения является набор тестовых вопросов и варианты ответов, которые формируются непосредственно в программном коде. Для изменения набора вопросов и ответов необходимо внести соответствующие изменения в программный код.

• В подразделе "Выходные данные" должны быть указаны: характер, организация и предварительная подготовка выходных данных, формат, описание и способ кодировки выходных данных.

• Выходными данными является отображенная информация с содержанием вопросов и вариантов ответов непосредственно на форме и подсчитанная сумма баллов за правильные ответы.

### **3.5 Тестирование программы**

- Перечисляются требования, подлежащие проверке при испытании программы, а также порядок и методика их контроля.
- Приводятся исходные данные для решения контрольного примера и ожидаемые результаты.
- Прилагаются распечатка решения контрольного примера и снимки экрана с результатами тестирования.

#### **3.5 Тестирование программы**

• При испытании программы необходимо проверить правильность работы выбранного режима тестирования (рисунок 10), т.е. возможность перемешивания вопросов тестирования в режиме экзамена. Это проверяется визуально при просмотре содержимого вопросов.

## **3.5 Тестирование программы**

• При прохождении тестирования необходимо проверить наличие перехода от одного вопроса к другому (рисунок 11), а так же правильности указания в программном коде вариантов правильных ответов и сумму набранных баллов (рисунок 12).

#### **4 Эксплуатационная документация**

- Эксплуатационная документация содержит сведения для обеспечения функционирования и эксплуатации программы.
- В зависимости от типа программного обеспечения разрабатывается либо «Руководство пользователя», либо «Руководство системного программиста», либо, возможно, оба этих документа.

- Раздел содержит сведения для проверки, обеспечения функционирования и настройки программы на условия конкретного применения и должен содержать следующие подразделы:
	- общие сведения о программном обеспечении;
	- структура программного обеспечения;
	- установка и настройка программного обеспечения;
	- проверка программного обеспечения;
	- дополнительные возможности;
	- сообщения системному программисту.

• В подразделе *«Общие сведения о программном обеспечении»* должна быть указаны назначение и функции ПО и сведения о технических и программных средствах, обеспечивающих выполнение данного ПО.

• В подразделе *«Структура программного обеспечения»* должны быть приведены сведения о структуре программного обеспечения (не исходного кода, а готового программного продукта), составных частях, о связях между составными частями и о связях с другими программами.

• В подразделе *«Установка и настройка программного обеспечения»* должно быть приведено описание действий по установке программного обеспечения и его настройке на условия конкретного применения (настройка на состав технических средств, выбор функций и др.). При необходимости приводят поясняющие примеры.

• В подразделе *«Проверка программного обеспечения»* должны быть приведено описание способов проверки, позволяющих дать общее заключение о работоспособности программного обеспечения (контрольные примеры, методы прогона, результаты).

• В подразделе *«Дополнительные возможности»* должно быть приведено описание дополнительных разделов функциональных возможностей программного обеспечения и способов их выбора, если они имеются.

• В подразделе *«Сообщения системному программисту»* должны быть указаны тексты сообщений, выдаваемых в ходе выполнения настройки, проверки программного обеспечения, а также в ходе выполнения программы, описание их содержания и действий, которые необходимо предпринять по этим сообщениям.

• В приложении к руководству системного программиста могут быть приведены дополнительные материалы (примеры, иллюстрации, таблицы, графики и т.п.).

# **4.2 Руководство пользователя**

- Раздел содержит сведения для пользователя программного обеспечения и должен содержать следующие подразделы:
	- назначение программы;
	- условия выполнения программы;
	- установка и настройка программы;
	- выполнение программы;
	- сообщения оператору.
• В подразделе *«Назначение программы»* должны быть указаны сведения о назначении программы и информация, достаточная для понимания функций программы и ее эксплуатации.

• В подразделе *«Условия выполнения программы»* должны быть указаны условия, необходимые для выполнения программы (минимальный и (или) максимальный состав аппаратурных и программных средств и т.п.).

• В подразделе *«Установка и настройка программы»* должно быть приведено описание действий по установке программного обеспечения и его настройке на условия конкретного применения (настройка на состав технических средств, выбор функций и др.). При необходимости приводят поясняющие примеры.

• В подразделе *«Выполнение программы»* должна быть указана последовательность действий, обеспечивающих загрузку, запуск, выполнение и завершение программы, приведено описание функций, формата и возможных вариантов команд, с помощью которых осуществляется управление выполнением программы, а также ответы программы на эти команды.

• В подразделе *«Сообщения оператору»* должны быть приведены тексты сообщений, выдаваемых в ходе выполнения программы, описание их содержания и соответствующие действия оператора (действия оператора в случае сбоя, возможности повторного запуска программы и т.п.).

• Рекомендуется содержание подразделов иллюстрировать поясняющими примерами, экранными формами, таблицами, схемами, графиками.

- В разделе описываются (руководство оператора ГОСТ 19.505–79):
- условия выполнения программы;
- выполнение программы;
- сообщения оператору.

• В разделе *"Условия выполнения программы"* должны быть указаны условия, необходимые для выполнения программы (минимальный и/или максимальный состав аппаратурных и программных средств и т.п.).

- *• Условия выполнения программы*
- Для выполнения программного приложения требуется минимальный набор аппаратных и программных средств:
- центральный процессор класса Pentium III 433 МГц и выше;
- объём оперативной памяти не менее 64 Mb;

• …………………

• В разделе *"Выполнение программы"*  должна быть указана последовательность действий оператора, обеспечивающих загрузку, запуск, выполнение и завершение программы. В разделе приводятся сведения для проверки, обеспечения функционирования и настройки программы на условия конкретного применения. Перечисляются порядок и последовательность ввода исходных данных и получения результатов расчета.

#### *• Выполнение программы*

- Для запуска приложения «Тестирование» необходимо зайти в папки Курсовая, Практика и дважды щелкнуть мышью по файлу Project2.exe.
- Для начала тестирования в главном меню окна приложения выбрать необходимый режим тестирования.
- Тестирование в режимах обучения и экзамена проходит по одинаковой схеме: необходимо выбрать правильный вариант ответа и щелкнуть по нему мышкой. После этого на экране появится следующий вопрос с вариантами ответов. После ответа на последний вопрос на экране высветится информация о набранных количествах баллов.
- Определить полученную оценку за тестирование можно вызвав из главного меню формы «Справка».
- Закончить работу программы можно выбрав в главном меню пункта «Выход».

- В разделе *"Сообщения оператору"*  должны быть приведены тексты сообщений, выдаваемых в ходе выполнения программы, описание их содержания и соответствующие действия оператора.
- Содержание разделов допускается иллюстрировать поясняющими примерами, таблицами, схемами.

- *• Сообщения оператору*
- Программа несложна в исполнении и эксплуатации, поэтому никаких сообщений оператору не содержит.

# **ЗАКЛЮЧЕНИЕ**

- В разделе отражаются основные результаты, полученные в ходе дипломного проектирования.
- Здесь дается краткая характеристика разработанного программного продукта, даются краткие выводы по полученным результатам, отражаются перспективы по дальнейшему развитию продукта, указывается предполагаемое внедрение разработки в производство (где и когда) и возможность его применения в других сферах деятельности.

#### **Заключение**

- В ходе выполнения курсового проекта разработано программное обеспечение для компьютерного тестирования по одному из разделов программирования, с возможностью получения оценки знаний.
- При этом были решены следующие задачи:
	- рассмотрены правила разработки тестовых заданий и тестов, анализа и оценивания результатов тестирования;
	- изучены основные требования к компьютерному тестированию;
	- рассмотрены возможности разработки программного продукта для тестирования в одной из сред программирования;
	- основываясь на полученных знаниях, разработ компьютерный тест для проверки знаний по одному из разделов программирования.
- Для реализации основной цели курсовой работы использована интегрированная среда программирования Delphi 7.
- Полученный программный продукт готов к эксплуатации, может быть рекомендован для компьютерного тестирования по соответствующему разделу программирования. Программное приложение может быть доработано для последующего расширения круга тем для тестирования.

#### **Список использованных источников**

- В разделе перечисляется литература, использованная при выполнении курсовой работы.
- Источники нумеруются для того, чтобы на них можно было ссылаться из текста пояснительной записки.
- В тексте пояснительной записки должны быть приведены ссылки на используемые литературные источники.

# **ПРИЛОЖЕНИЯ**

- Приложения оформляют как продолжение пояснительной записки на последующих ее листах. В приложениях приводятся тексты программ, отчеты о результатах работы программ, иллюстрационные материалы и др.
- Программная часть проекта должна включать:
	- программную реализацию решения задачи по поставленной теме;
	- удобный для пользователя стандартный интерфейс под операционную систему WINDOWS;
	- контекстно-зависимую справку по программе (Help);
	- информацию о разработчиках.